УТВЕРЖДАЮ Заместитель директора по инновациям **«ВНИИОФИ»** \_И.С. Филимонов  $27<sub>w</sub>$ 2018 г.

# ГСИ. ДИОПТРИМЕТРЫ АВТОМАТИЧЕСКИЕ asahi vision, модели aLM-100/ aLM-110

Методика поверки № МП 080.М44-18

Главный метрр'лог ФГУП «ВНИЙОФИ» С.Н. Него да «27» ноября 2018 г.

Разработчик: Начальник сектора «ВНИИОФИ» us Э.Ю. Левина

Москва 2018г.

# СОДЕРЖАНИЕ

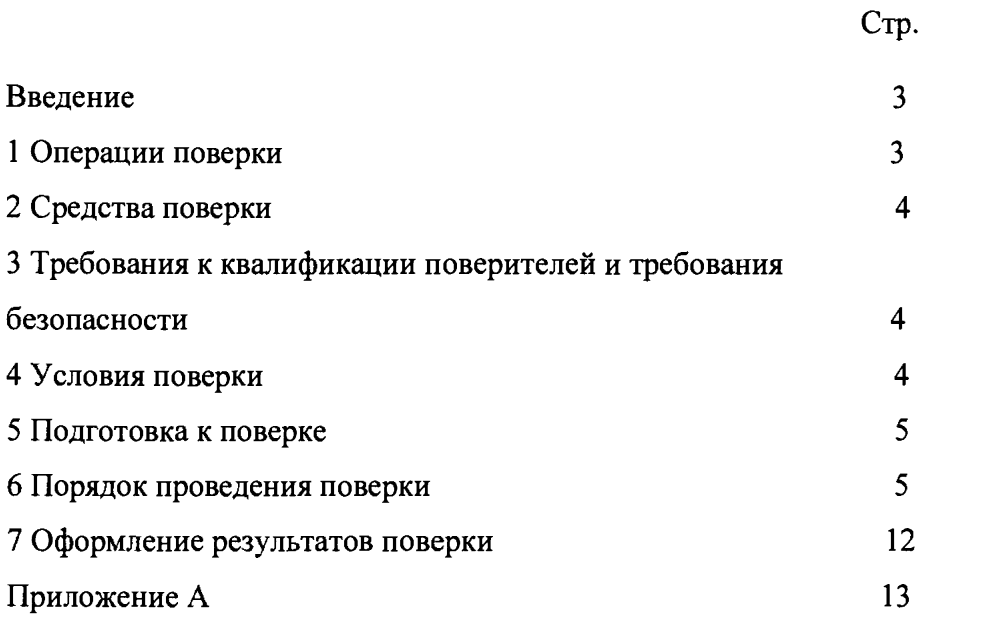

## ВВЕДЕНИЕ

Настоящая методика поверки распространяется на диоптриметры автоматические asahi vision, модели aLM-100/ aLM-110 (далее по тексту – прибор), изготовленные фирмой «asahi vision inc.» Япония, предназначенные для измерения вершинной рефракции и призматического действия очковых линз, а также для ориентирования и маркировки нефацетированных линз, и для проверки правильности установки линз в очковых оправах, и устанавливает порядок, методы и средства проведения первичной и периодических поверок.

Интервал между поверками  $-1$  год.

## 1 ОПЕРАЦИИ ПОВЕРКИ

1.1 Поверку средств измерений осуществляют аккредитованные в установленном порядке в области обеспечения единства измерений юридические лица и индивидуальные предприниматели.

1.2 При проведении поверки должны быть выполнены операции, перечисленные в таблице 1.

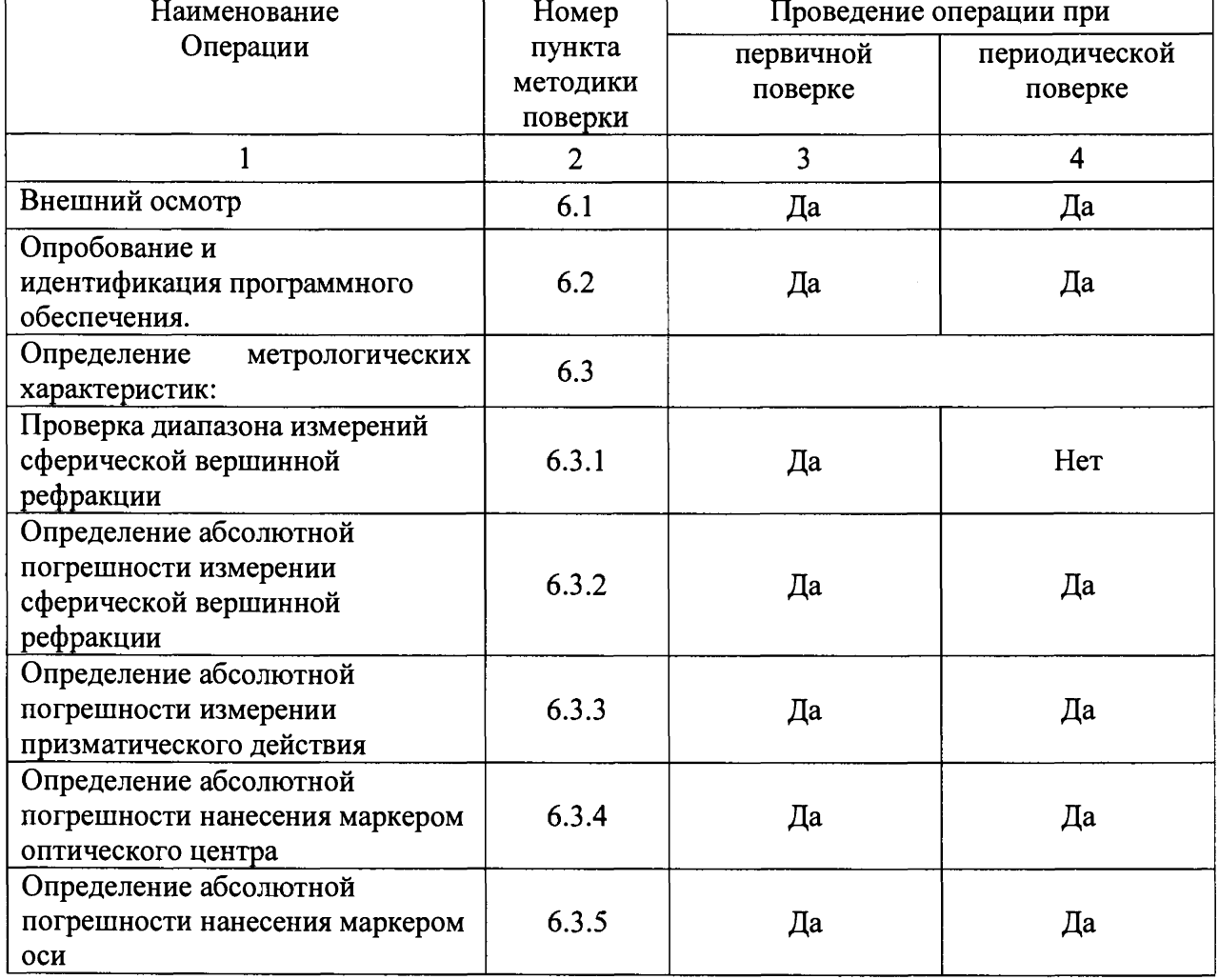

Таблица 1 - Операции поверки

1.3 При получение отрицательных результатов, при проведении той или иной операции, поверка прекращается.

## 2 СРЕДСТВА ПОВЕРКИ

2.1 При проведении поверки применяются средства поверки, перечисленные в таблице 2.

Таблица 2 - Средства поверки

| Номер              | Наименование и тип (условное обозначение) основного или                                                                                                    |
|--------------------|----------------------------------------------------------------------------------------------------|
| пункта             | вспомогательного средства поверки; обозначение нормативного документа,                                                                                                    |
| методики           | регламентирующего технические требования, и (или) метрологические и                                                                                                    |
| поверки            | основные технические характеристики средства поверки                                                                                                    |
| $6.3.1 -$<br>6.3.5 | Комплекты приспособлений для поверки диоптриметров КПП-3Р,<br>рег. №56132-14 - используется для первичных и периодических поверок:<br>Диапазон значений задней вершинной рефракции сферических мер:<br>от - 25 до + 25 дптр;<br>пределы допускаемой абсолютной погрешности воспроизведения задней<br>вершинной рефракции от $\pm$ 0,02 до $\pm$ 0,08 дптр;<br>Диапазон значений призматического действия мер:<br>от 2 до 10 пр дптр;<br>пределы допускаемой абсолютной погрешности<br>воспроизведения<br>призматического действия от $\pm$ 0,06 до $\pm$ 0,12 пр дптр;<br>Лупа ЛИ-4-10Х ГОСТ 25706-83 |
| $6.3.1 -$<br>6.3.5 | Комплекты приспособлений для поверки диоптриметров КПП-2Р,<br>рег. №52100-12-используется для периодических поверок:<br>Диапазон значений задней вершинной рефракции сферических мер:<br>от - 25 до + 25 дптр;<br>пределы допускаемой абсолютной погрешности<br>задней<br>вершинной<br>рефракции от $\pm$ 0,02 до $\pm$ 0,06 дптр;<br>Призма-клин с номинальным значением призматического действия<br>6,0 пр дптр со скошенной гранью.<br>пределы допускаемой абсолютной погрешности значения призматического<br>действия $\pm$ 0,06 пр дптр                                                          |

2.2 Средства поверки, указанные в таблице 2 должны быть поверены и аттестованы в установленном порядке.

2.3 Допускается применение других средств, не приведенных в таблице 2, но обеспечивающих определение метрологических характеристик поверяемого средства измерений с требуемой точностью.

## 3 ТРЕБОВАНИЯ К КВАЛИФИКАЦИИ ПОВЕРИТЕЛЕЙ И ТРЕБОВАНИЯ БЕЗОПАСНОСТИ

3.1 К проведению поверки приборов допускаются лица:

- прошедшие обучение на право проведения поверки по данному виду измерений;

- изучившие настоящую методику поверки и эксплуатационную документацию на прибор;

- имеющие группу по электробезопасности не ниже II и удостоверение на право работы на электроустановках до 1000 В.

3.2 При проведении поверки должны быть соблюдены требования безопасности, приведенные в Руководстве по эксплуатации прибора.

4 УСЛОВИЯ ПОВЕРКИ

4.1 При проведении поверки должны соблюдаться следующие условия:

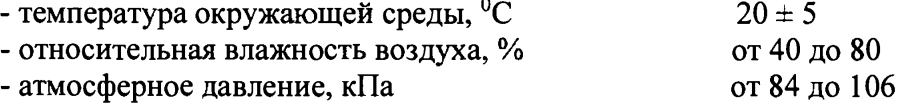

4.2 Не допускается попадание на прибор прямых солнечных лучей. Поверку проводить в затененном помещении.

4.3 Располагать прибор вдали от воздействия неблагоприятных факторов: высокой температуры, высокой влажности и пыли.

## 5 ПОДГОТОВКА К ПОВЕРКЕ

5.1 Перед началом поверки приборы необходимо выдержать в лабораторном помещении при температуре от 20 до 25<sup>0</sup>С в течение не менее 2 часов, если приборы были транспортированы.

5.2 Установить прибор на устойчивую горизонтальную поверхность.

5.3 Провести подготовку прибора к измерениям в соответствии с указаниями его Руководства по эксплуатации.

5.4 Убедиться, что выключатель прибора находится в положении «О» (выключено). Воткнуть силовой кабель в разъем сетевого питания прибора. Затем вставить вилку в розетку общего назначения.

5.5 Включить прибор, нажав переключатель питания, расположенный на левой боковой панели основного блока (положение «I»).

5.6 Для исключения ошибок при проведении измерений, проверить объектив прибора на наличие загрязнений. При наличии загрязнений необходимо протереть поверхность объектива мягкой салфеткой, без использования растворов или удалить пыль с помощью резиновой груши.

5.7 Подготовить к работе комплект приспособлений для поверки диоптриметров КПП-3Р (далее комплект КПП-ЗР) (Комплект приспособлений для поверки диоптриметров КПП-2Р - далее комплект КПП-2Р) в соответствии с Руководством по его эксплуатации. При необходимости следует протереть поверхность мер мягкой чистой салфеткой, без использования растворов или удалить пыль с помощью резиновой груши.

## 6 ПОРЯДОК ПРОВЕДЕНИЯ ПОВЕРКИ

## **6.1 Внешний осмотр**

При внешнем осмотре приборов должно быть установлено:

- соответствие комплектности прибора с руководством по эксплуатации;
- отсутствие механических повреждений корпуса прибора, дисплея, элементов управления;
- наличие маркировки (наименование или товарный знак завода-изготовителя, тип и заводской номер прибора, год выпуска);
- исправность соединительных проводов.

Прибор считают прошедшим операцию поверки, если:

- комплектность прибора соответствует руководству по эксплуатации;
- отсутствуют механические повреждения корпуса прибора, дисплея, элементов управления;
- на шильдике прибора указаны тип и заводской номер прибора, год выпуска;
- соединительные провода прибора исправны.

#### **6.2 Опробование и идентификация программного обеспечения**

6.2.1 Идентификация программного обеспечения: включить прибор, нажав кнопку питания прибора. После включения на экране высвечивается информация о приборе, где отобразится номер версии ПО.

Идентификационные данные (признаки) метрологически значимой части программного обеспечения систем приведены в таблице 3

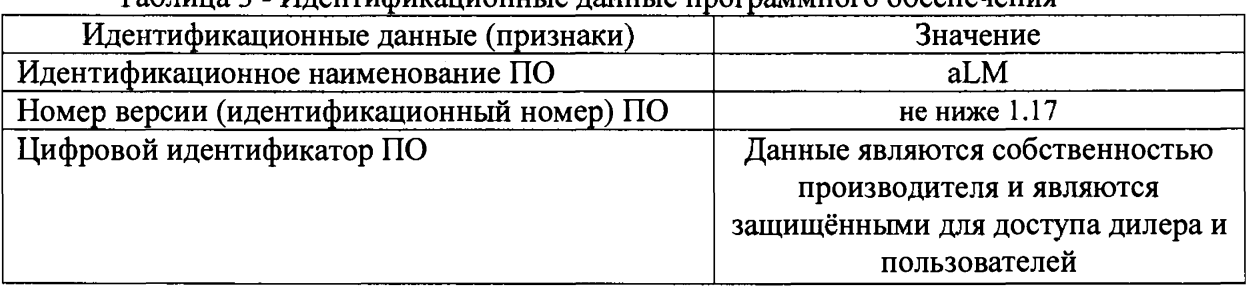

Таблица 3 - Идентификационные данные программного обеспечения

6.2.2 При опробовании прибора должно быть установлено соответствие следующим требованиям:

- подвижные части прибора должны двигаться плавно, без заеданий, устройства фиксации линз, маркирующего устройства должны быть исправны;
- кнопки управления должны быть исправны и иметь соответствующие надписи, указывающие их назначение;
- показание по шкале диоптрий должно быть «0,00» при свободной опоре для линз и изменяться при вводе линзы в держатель.

Прибор считают прошедшим операцию поверки, если:

- номер версии программного обеспечения соответствует таблице 3;

- подвижные части диоптриметра двигаются плавно, без заеданий, устройства фиксации линз, маркирующего устройства исправны;

- кнопки управления исправны и имеют соответствующие надписи, указывающие их назначение;

- показание по шкале диоптрий «0,00» при свободно опоре линз и изменяется при вводе линзы в держатель.

## 6.3 Определение метрологических характеристик

*6.3.1 Проверка диапазона измерений сферической вершинной рефракции* совмещена с операцией определения абсолютной погрешности измерений сферической вершинной рефракции (см. п. 6.3.2)

Прибор считают прошедшим операцию поверки, если диапазон измерений сферической вершинной рефракции находится в пределах от минус 25 до плюс 25 дптр.

*63.2 Определение абсолютной погрешности измерении сферической вершинной рефракции* осуществляется с помощью комплекта КПП-ЗР (комплекта КПП-2Р).

При первичной поверке использовать сферические меры с номинальным значением задней вершинной рефракции:  $\pm 2.5, \pm 5, \pm 10, \pm 15, \pm 20, \pm 25$  дптр  $(\pm 4, \pm 20, \pm 25)$ 25 дптр из комплекта КПП-2Р). При периодической поверке использовать сферические меры с номинальным значением задней вершинной рефракции:  $\pm 5, \pm 20$  дптр ( $\pm 4, \pm 20$  дптр из комплекта КПП-2Р).

Операцию проводить в следующей последовательности:

6.3.2.1 Проверить установки прибора.

Перейти от экрана измерений к экрану настроек, удерживая иконку «меню». Для переключения экранов при изменении настроек используются кнопки «BACK», «NEXT». Выбрать необходимый параметр на экране. Нажимая на иконку этого параметра выбрать необходимый вариант.

Установить следующие параметры:

-Цилиндр (выбор знака цилиндра) - (±);

-Шаг (выбор шага измерений) – «0,01»;

 $-I$ ризма (способ отображение параметров призмы) – BU-BO  $(\alpha X-Y)$ ортогональные координаты;

Перейти к экрану измерений, нажав иконку «MAIN».

*Примечание:* Убедиться, что объектив прибора чистый, а также отсутствуют предметы, блокирующие свет от светодиодов. При загрязнении необходимо протереть стекло мягкой чистой салфеткой, без использования растворов или удалить пыль обдувом.

6.3.2.2 Установить измеряемую меру из комплекта КПП-ЗР (комплекта КПП-2Р) на опору для линз прибора и зафиксировать линзу держателем.

6.3.2.3 Провести точную регулировку.

Перемещением меры совместить оптический центр прибора и оптический центр измеряемой меры, т.е. добиться совмещения курсора и точки захвата на экране. Цвет курсора изменяется от красного до желтого, а затем до желто-зеленого по мере приближения к точке захвата. Оптический центр определяется автоматически при совмещении курсора с точкой захвата. Уточнить положение призмы по показаниям шкал («X-Y») на экране прибора, добиваясь минимального смещения оптического центра меры от оптической оси. При полном совмещении с точкой захвата курсор и кнопка «HOLD» становятся синими-произведено измерение.

Результаты измерений отобразятся в нижней левой (или правой) части экрана.

6.3.2.4 Значение сферической вершинной рефракции (S), дптр, считать с экрана прибора и записать в протокол (Приложение А). Произвести пятикратные измерения сферической вершинной рефракции меры.

6.3.2.5 Провести обработку результатов измерений в соответствии с ГОСТ Р 8.736-2011.

Рассчитать среднее арифметическое результатов измерений сферической вершинной рефракции меры  $X_{cp}$ , дптр, по формуле (1):

$$
X_{\rm cp} = \frac{\sum s_i}{n},\tag{1}
$$

где *Sj -* i-й результат измерений сферической вершинной рефракции, дптр; *п -* число измерений.

Рассчитать абсолютную погрешность измерений сферической вершинной рефракции *As,* дптр, по формуле (2):

$$
\Delta s = X_{cp} - X s_0 \,, \tag{2}
$$

где *ХСр* - среднее арифметическое результатов измерений сферической вершинной рефракции, дптр,

*Xso* - значение задней вершинной рефракции меры, указанное в свидетельстве о поверке комплекта КПП-ЗР (комплекта КПП-2Р), дптр.

Результаты записать в протокол.

*Внимание:* С помощь иконки CLEAR очистить экран и удалить данные измерений.

6.3.2.6 Повторить операции п.п. 6.3.2.2 - 6.3.2.5 для всех мер из комплекта КПП-ЗР (комплекта КПП-2Р) со значениями задней вершинной рефракции, указанными в п. 6.3.2.

6.3.2.7 Прибор считают прошедшим операцию поверки, если рассчитанное значение абсолютной погрешности измерений сферической вершинной рефракции не

превышает величины предела допускаемой абсолютной погрешности измерений ± 0,06 дптр в диапазоне от 0,00 до  $\pm$  5,00 дптр включ.; величины  $\pm$  0,09 дптр в диапазоне свыше  $\pm$  5,00 до  $\pm$  10,00 дптр включ.; величины  $\pm$  0,12 дптр в диапазоне свыше  $\pm$  10,00 до  $\pm$  15,00 дптр включ.; величины  $\pm$  0,18 дптр в диапазоне свыше  $\pm$  15,00 до  $\pm$  20,00 дптр включ.; величины  $\pm$ 0,25 дптр в диапазоне свыше  $\pm$  20,00 дптр.

*6.3.3 Определение абсолютной погрешности измерении призматического действия* осуществляется с помощью комплекта КПП-ЗР (комплекта КПП-2Р).

При первичной поверке использовать меры с номинальным значением призматического действия: 2, 5, 10 прдптр, (6 прдптр комплекта КПП-2Р). При периодической поверке использовать меры с номинальным значением призматического действия: 5 пр дптр (6 пр дптр комплекта КПП-2Р)

Операцию проводить в следующей последовательности:

6.3.3Л Проверить установки прибора.

Перейти в экран настроек, удерживая иконку «меню». Для переключения экранов при изменении настроек используются кнопки «BACK», «NEXT».

Выбрать необходимый параметр на экране. Нажимая на иконку этого параметра выбрать необходимый вариант.

Установить следующие параметры:

-Шаг (выбор шага измерений) – «0,01»;

 $-I$ ризма (способ отображение параметров призмы) -  $\Delta$ -AXIS;

Перейти к экрану измерений, нажав иконку «MAIN».

6.3.3.2 Установить меру из набора на опору для линз прибора и закрепить зажимом линзы. Выровнять грань призмы опорой для линз прибора (поджать). Результаты измерений отобразятся в нижней левой (или правой) части экрана.

6.3.3.3 Значение призматического действия (Р), пр дптр, считать с экрана прибора и записать в протокол (Приложение А).

Произвести пятикратные измерения призматического действия меры.

*Внимание:* С помощь иконки «CLEAR» очистить экран и удалить данные измерений.

6.3.3.4 Провести обработку результатов измерений в соответствии с ГОСТ Р 8.736-2011.

Рассчитать среднее арифметическое результатов измерений призматического действия меры  $X_{cp}$ , пр дптр, по формуле (3):

$$
X_{\rm cp} = \frac{\sum P_i}{n},\tag{3}
$$

где *Pi -* i-й результат измерений призматического действия, пр дптр;  $n$  – число измерений.

Рассчитать абсолютную погрешность результата измерений призматического действия *Ар* ,пр дптр ,по формуле (4):

$$
\Delta_p = X_{cp} - X_{p0} \,, \tag{4}
$$

где *Хср* - среднее арифметическое результатов измерений призматического действия, пр дптр,

*Хро* - значение призматического действия i-й меры, указанное в свидетельстве о поверке комплекта КПП-ЗР (комплекта КПП-2Р), пр дптр.

Результаты записать в протокол.

6.3.3.5 Повторить операции п. п. 6.3.3.2 - 6.3.3.4 для всех мер призматического действия со значениями, указанными в п. 6.3.3.

*Внимание:* перед началом нового измерения необходимо удалить данные из памяти, нажав иконку с крестиком (удалить).

6.3.3.6 Результат операции считается положительным, если рассчитанное значение абсолютной погрешности измерений призматического действия не превышает величины предела допускаемой абсолютной погрешности измерений  $\pm$  0.1 пр дптр в диапазоне от 0.5 до 5,0 пр дптр, величины  $\pm$  0,2 пр дптр в диапазоне свыше 5,0 до 10,0 пр дптр.

*6.3.4 Определение абсолютной погрешности нанесения маркером оптического центра*

осуществляется с помощью сферической линзы с номинальным значением вершинной рефракции + 15,00 дптр из комплекта КПП-ЗР (набора линз с перекрестием с номинальным значением вершинной рефракции *±* 8,00 дптр из комплекта КПП-2Р)

6.3.4.1 Проверить установки прибора.

Перейти в экран настроек, удерживая иконку «меню». Для переключения экранов при изменении настроек используются кнопки «BACK», «NEXT».

Выбрать необходимый параметр на экране. Нажимая на иконку этого параметра выбрать необходимый вариант.

Установить следующие параметры:

 $-I$ Гризма (способ отображение параметров призмы) – BU-BO  $(\alpha X-Y)$ ортогональные координаты;

Перейти к экрану измерений, нажав иконку «MAIN».

6.3.4.2 Установить линзу из набора на опору для линз прибора. Перемещением линзы совместить оптический центр прибора и ее оптический центр, т.е. добиться совмещения курсора и точки захвата на экране. Цвет курсора изменяется от красного до желтого, а затем до желто-зеленого по мере приближения к точке захвата. Оптический центр определяется автоматически при совмещении курсора с точкой захвата. Уточнить положение призмы по показаниям шкал («Х-Y») на экране прибора, добиваясь минимального смещения оптического центра линзы от оптической оси. При полном совмещении с точкой захвата курсор и кнопка «HOLD» становятся синими.

В этом положении закрепляют линзу зажимом для линз и маркируют её маркировочным узлом. Центральная точка при маркировке определяет оптический центр линзы.

6.3.4.3 Повернуть линзу на 180°. Повторить операцию п. 6.3.5.2.

Расстояние между центрами маркировок измеряется с помощью лупы ЛИ-4-10х. Оно определяет погрешность нанесения оптического центра.

*Примечание:* Для линз с перекрестием измеряется с помощью лупы ЛИ-4-10х расстояние между перекрестием линзы и центром маркировки. Оно определяет погрешность нанесения оптического центра.

6.3.4.4 Процедуру нанесения отметок с последующим измерением расстояния между центрами маркировок повторяют не менее трех раз. Результаты заносятся в протокол.

6.3.4.5 Рассчитать абсолютную погрешность *Л*0, мм, нанесения маркером оптического центра по формуле (5):

$$
A_o=2\ X_{cp} \quad , \tag{5}
$$

 $\sum x_i$ где  $X_{cp} = \frac{1}{\epsilon_0}$  - среднее арифметическое результата измерений расстояния между центрами маркировок;

*п -* число измерений.

*Xi -* i-й результат измерений расстояния между центрами маркировок, мм.

*Примечание:* Для линз с перекрестием абсолютная погрешность нанесения маркером оптического центра  $\Delta_0 = X_{\rm cp}$ , мм.

6.3.4.6 Повторить операции п.п. 63.4.2- 6.3.4.5 для всех номиналов линз с перекрестием, указанных в п. 6.3.4.

6.3.4.7 Результат операции считается положительным, если рассчитанное значение абсолютной погрешности нанесения маркером оптического центра не превышает  $\pm$  0,5 мм.

#### *6.3.5 Определение абсолютной погрешности нанесения маркером оси*

осуществляется с помощью астигматической линзы с номинальным значением цилиндрической рефракции 5 дптр со штрихом из комплекта КПП-ЗР (призмы-клин 6,0 пр дптр со штрихом из комплекта КПП-2Р)

6.3.5.1 Астигматическую линзу (призму-клин 6,0 пр дптр) устанавливают на опору для линз стороной без штриха, прижимая её длинной гранью к упору для оправы (поджать). Штрих, нанесённый на астигматической линзе, определяет положение главного меридиана (положение основания призмы). Установить линзу таким образом, чтобы значение оси меридиана (оси призмы) определилось на экране, при этом астигматическая линза (призмаклин) должна упираться в упор для оправ. В этом положении астигматическую линзу (призму-клин) маркируют маркировочным узлом.

6.3.5.2 С помощью лупы ЛИ-4-10<sup>x</sup> измерить расстояния L1 и L3, мм, от нанесенных крайних точек маркировки до штриха на астигматической линзе (призме-клин). Данные записать в протокол.

6.3.5.3 Процедуру нанесения сечения с последующим измерением производят не менее трех раз.

6.3.5.4 Рассчитать абсолютную погрешность нанесения маркером оси А, ...°, по формуле (6):

$$
\Delta = \frac{\sum_{i=1}^{n} (\text{arctg}|L1 - \text{L3}|/d)}{n}
$$

(**6**)

где d - расстояние между крайними точками маркировочного узла, d=33 мм; п - число измерений.

6.3.5.5 Результат операции считается положительным, если рассчитанное значение абсолютной погрешности нанесения маркером оси не превышает  $\pm 1^{\circ}$ .

#### 7 ОФОРМЛЕНИЕ РЕЗУЛЬТАТОВ ПОВЕРКИ

7.1 Результаты поверки заносятся в протокол, который хранится в организации, проводившей поверку (см. приложение А к настоящей методике поверки).

7.2 Если диоптриметр автоматический asahi vision, модели aLM-100/ aLM-110 прошел поверку с положительным результатом, он признается годными и допускается к применению.

7.2.1 Результаты поверки оформляются свидетельством о поверке; наносится знак поверки в соответствии с требованиями Приказа Минпромторга России от 02.07.2015 № 1815 «Об утверждении Порядка проведения поверки средств измерений, требования к знаку поверки и содержанию свидетельства о поверке».

7.2.2 Знак поверки наносится на свидетельство о поверке диоптриметра автоматического asahi vision, модели aLM-100/ aLM-110.

7.3 Если диоптриметр автоматический asahi vision, модели aLM-100/ aLM-110 прошел поверку с отрицательным результатом, он признается непригодным, не допускается к применению, и на него выдается извещение о непригодности с указанием причин в соответствии с приказом Минпромторга России от 02.07.2015 № 1815 «Об утверждении Порядка проведения поверки средств измерений, требования к знаку поверки и содержанию свидетельства о поверке».

 $\mathcal{A}$ 

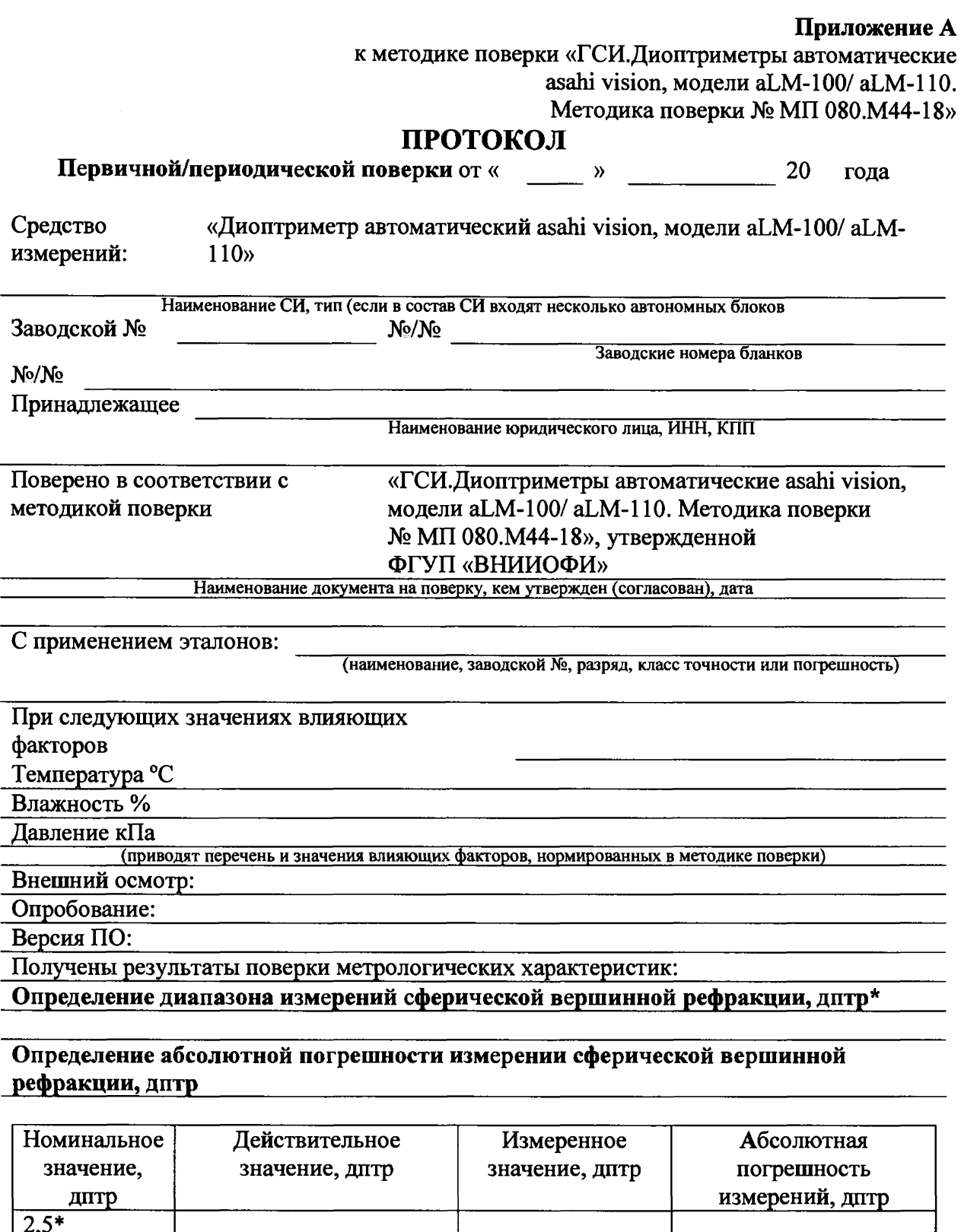

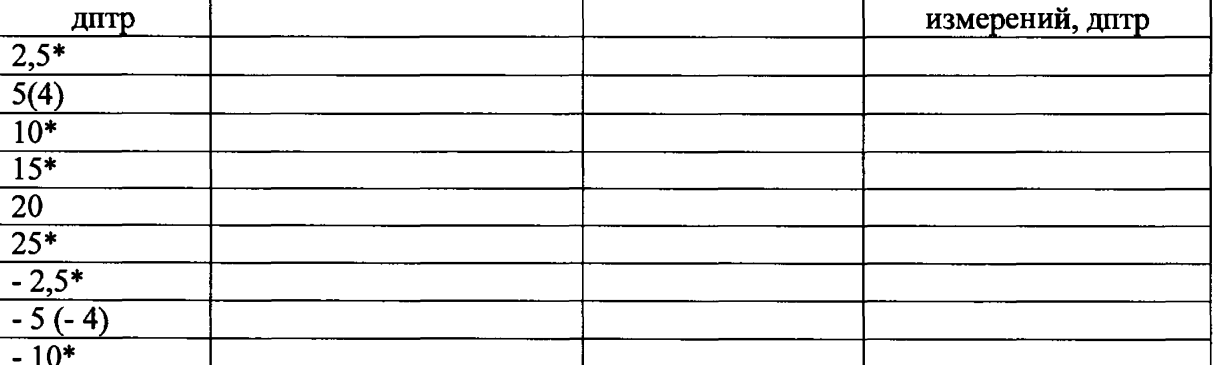

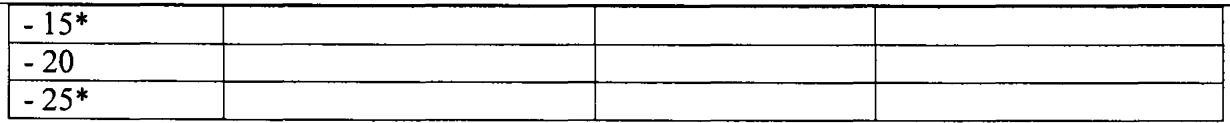

\* - только первичная поверка

## Определение абсолютной погрешности измерений призматического действия, пр дптр

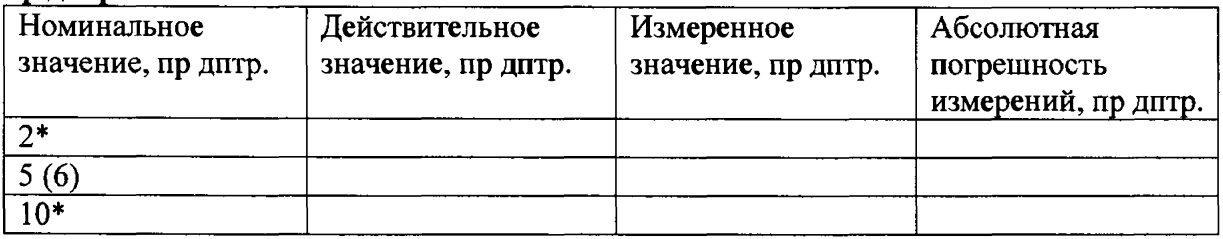

\* - только первичная поверка

Определение абсолютной погрешности нанесения маркером оптического центра, MM 

Определение абсолютной погрешности нанесения маркером оси, о

Рекомендации: Средство измерений признать пригодным (или непригодным) для применения

Подписи, Ф.И.О., должность